# **[Podstawy kalkulacji cenników](https://pomoc.comarch.pl/altum/documentation/podstawy-kalkulacji-cennikow/)**

Do wyliczenia cen artykułów w cenniku operator może posłużyć się jedną z metod kalkulacji, które dostępne są z poziomu formularza cennika na liście rozwijalnej obok pola *Podstawa kalkulacji***.**

Jako podstawę kalkulacji operator może wskazać:

- *[Brak](#page--1-0)*
- *[Najwyższa cena zakupu](#page--1-0)*
- *[Ostatnia cena zakupu](#page--1-0)*
- *[Inny cennik](#page--1-0)*
- *[Import z pliku](#page--1-0)*

Po wybraniu metody kalkulacji operacja przeliczenia cen jest aktywowana przez operatora za pomocą przycisku [**Kalkulacja cennika**] dostępnego na wstążce. W przypadku części metod kalkulacji przed wykonaniem kalkulacji operator musi samodzielnie dodać do cennika artykuły. W pozostałych przypadkach artykuły są zaczytywane automatycznie z pliku lub z innego cennika podczas procesu kalkulacji.

Wskazówka

Kalkulacja cennika musi być każdorazowo wywoływana przez operatora. W przypadku metod kalkulacji takich jak *Najwyższa/Ostatnia cena zakupu* oraz *Inny cennik,* przyjęcie dokumentu FZ nie determinuje automatycznie aktualizacji cen w cenniku.

Po przeprowadzonej kalkulacji operator ma jeszcze możliwość zmiany niektórych parametrów bezpośrednio na wybranych pozycjach cennika np. może zmienić wielkość procentową marży w kolumnie *Marża %* lub mnożnik w kolumnie *Mnożnik*, co spowoduje automatyczne przeliczenie ceny netto i brutto według zmienionej wartości. Należy jednak pamiętać, że jeśli operator ponownie uruchomi kalkulację, system obliczy ceny na podstawie marży czy mnożnika określonych w polach nad listą artykułów w cenniku.

## **Podstawa kalkulacji – Brak**

Ceny dla artykułów w tej metodzie kalkulacji nie są automatycznie przeliczane. Operator musi ręcznie dodać artykuły do cennika i wpisać ceny oraz progi dla poszczególnych pozycji.

# **Podstawa kalkulacji – Najwyższa cena zakupu / Ostatnia cena zakupu**

Po wybraniu jednej z tych metod kalkulacji cena zakupu jest ustalana indywidualnie dla każdej pozycji cennika. Kalkulacja opiera się na wszystkich zatwierdzonych dokumentach FZ w kontekście firmy wskazanej w nagłówku kalkulacji, które zawierają element z tym samym artykułem, jednostką oraz cechami, jak kalkulowana pozycja cennika. W przypadku:

- **Najwyższej ceny zakupu** wybierana jest najwyższa (po przeliczeniu na walutę systemową wskazanej firmy) cena zakupu dla danej pozycji cennika
- **Ostatniej ceny zakupu** wybierana jest cena z dokumentu, który ma najpóźniejszą datę wpływu wyrażoną w walucie dokumentu dla danej pozycji cennika. Jeśli w cenniku dla danej pozycji została wskazana inna waluta, w wyniku kalkulacji system zmieni ją na taką, jaka widnieje na pozycji dokumentu, z którego pobrano cenę. W przypadku, gdy istnieje wiele dokumentów FZ z taką samą najwcześniejszą datą wydania, cena wybierana jest z dokumentu, który został utworzony jako ostatni (ma większe ID w bazie danych).

#### Uwaga

Metody kalkulacji *Najwyższa/Ostatnia cena zakupu* dostępne są wyłącznie dla cenników stworzonych o rozchodowy typ ceny. W przypadku tych metod, użytkownik musi w pierwszej kolejności samodzielnie dodać artykuły do cennika.

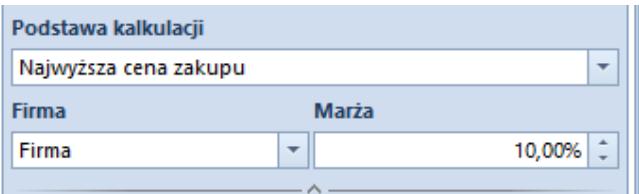

Najwyższa cena zakupu

**Firma** – lista rozwijalna w przypadku edycji cennika z poziomu firmy głównej. Operator ma możliwość wskazania w tym polu firmy, z której dokumenty mają być brane pod uwagę podczas kalkulacji. Spośród nich system wybierze najwyższą ,po przeliczeniu na walutę systemową wskazanej firmy, cenę zakupu dla danej pozycji cennika i dokona kalkulacji dla wszystkich firm z uwzględnieniem marży.

**Marża** – pozwala na określenie wielkości procentowej marży, jaka ma zostać zastosowana do obliczeń cen artykułów dodanych do bieżącego cennika.

#### Wskazówka

W przypadku cennika progowego wybranie metody kalkulacji *Najwyższa/Ostatnia cena zakupu* wymaga usunięcia wszystkich zdefiniowanych progów. Po potwierdzeniu przez operatora cena zostanie pobrana dla pierwszego domyślnego progu 0,0001.

### **Podstawa kalkulacji – Inny cennik**

Postawa kalkulacji *Inny cennik* pozwala na stworzenie cenników opartych o inny bazowy cennik. Po wybraniu tej opcji udostępnione są dodatkowe pola:

**Nazwa cennika** – przycisk, który otwiera listę wszystkich zdefiniowanych cenników (zarówno o charakterze przychodowym, jak i rozchodowym,) z których operator może wskazać ten, który ma być podstawą do dalszych obliczeń. W przypadku, gdy dla cennika progowego jako cennik, na podstawie którego jest dokonywana kalkulacja jest:

*zwykły* (nie progowy) – po zaakceptowaniu przez operatora dokonania kalkulacji cennika usunięte zostaną wszystkie

dotychczasowe progi dla artykułów. Cena zostanie pobrana dla pierwszego domyślnego progu 0,0001. W sytuacji, gdy dany towar nie został odnaleziony w innym cenniku, progi dla takiego artykułu wraz z cenami zostaną zachowane.

*progowy* – po dokonaniu kalkulacji cennika, progi w cenniku bazowym zostaną usunięte i zastąpione nowymi progami i cenami pobranymi z cennika, na podstawie którego była robiona kalkulacja.

**Cena bazowa/wyliczana cena** – pozwala na określenie, które ceny mają być uwzględniane w kalkulacji. Operator może wybrać jedną z poniższych opcji:

- *cena bazowa netto, cena do wyliczenia netto* cenna netto z cennika bazowego zostaje przemnożona przez określony mnożnik wyliczając cenę netto w kalkulowanym cenniku
- *cena bazowa brutto, cena do wyliczenia brutto* cenna brutto z cennika bazowego zostaje przemnożona przez określony mnożnik wyliczając cenę brutto w kalkulowanym cenniku
- *cena bazowa netto, cena do wyliczenia brutto* cenna netto z cennika bazowego zostaje przemnożona przez określony mnożnik wyliczając cenę brutto w kalkulowanym cenniku
- *cena bazowa brutto, cena do wyliczenia netto* cenna brutto z cennika bazowego zostaje przemnożona przez określony mnożnik wyliczając cenę netto w kalkulowanym cenniku

**Mnożnik/Dzielnik** – określa wartość, przez jaką ma zostać przemnożona/podzielona cena z cennika bazowego (cennika będącego podstawą kalkulacji)

**Artykuły z cennika** – wartość parametru decyduje o tym, czy do aktualnie tworzonego cennika mają zostać zaczytane wszystkie artykuły z cennika bazowego. Jeśli jest on odznaczony ,operator musi sam dodać artykuły, dla których ma być

przeprowadzona kalkulacja. W zależności od ustawienia parametru, po wybraniu kalkulacji system:

- pobierze artykuły z cennika bazowego i przemnoży ich cenę przez mnożnik ustalając w ten sposób nową cenę
- odszuka artykuły dodane do aktualnie kalkulowanego cennika w cenniku bazowym i skalkuluje nową cenę tylko dla tych artykułów, które odnalazł w cenniku bazowym. Dla pozostałych pozostawi cenę sprzed kalkulacji.

#### **Podstawa kalkulacji – Import z pliku**

Operator ma możliwość aktualizacji cennika w oparciu o wcześniej przygotowany plik. Po wybraniu kalkulacji *Inni cennik*, udostępnione jest dodatkowe pole ze wskazaniem ścieżki

<u>|...</u> pliku:

Wczytywany plik cennika musi być zapisany w formacie \*.xls lub \*.xlsx. Wiersze

powinny zawierać kolejno wartości dla następujących parametrów:

- **Kod artykułu**
- **Cena**
- **Czas dostawy**  liczba dni określających czas dostawy artykułu/partii
- **Waluta**  waluta, w jakiej wyrażona jest cena artykułu/partii

Przykład

Jeśli waluta nie zostanie podana lub podana waluta nie zostanie odnaleziona w systemie, system ustawi w cenniku walutę systemową. W przypadku, gdy w importowanym pliku dla tego samego artykułu i jednostki, ale różnych partii przypisano różne waluty, w cenniku system ustawi dla tego artykułu w tej jednostce walutę z pierwszego wiersza, jaki znajdzie dla tego artykułu w tej jednostce i zignoruje pozostałe waluty przypisane dla kolejnych partii tego artykułu w tej jednostce.

- **Kod partii**  kod własny partii zdefiniowany na karcie artykułu, na zakładce *Parametry Kody kreskowe*
- **J.m.**

#### Uwaga

Pierwszy wiersz w pliku służy jedynie do umieszczenia tytułów kolumn cennika i nie jest brany pod uwagę podczas importu.

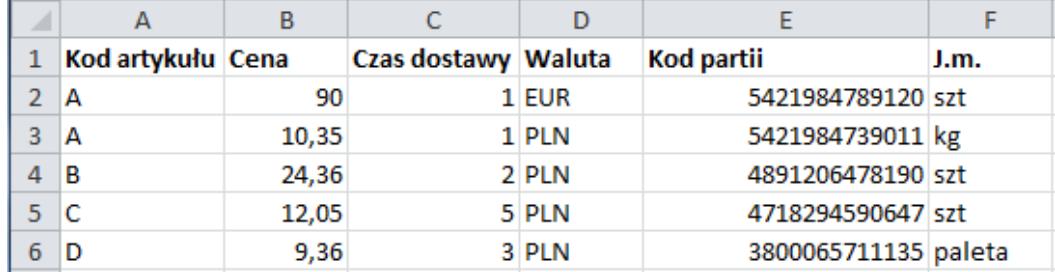

Przykładowy plik do importu cennika

**Sposób importu –** z listy rozwijanej operator może wybrać jedną z poniższych opcji:

- **Aktualizacja artykułów z cennika oraz dodanie nowych artykułów** (opcja domyślna) – porównane zostają kody artykułów z importowanego pliku z kodami artykułów w cenniku. Jeśli zostanie znaleziony artykuł o takim samym kodzie, jego dane zostaną zaktualizowane. W przypadku, gdy pozycja nie zostanie zidentyfikowana do cennika dodana zostanie nowa pozycja.
- **Aktualizacja artykułów z cennika** porównane zostają kody artykułów z importowanego pliku z kodami artykułów w cenniku, jeśli towar zostanie zidentyfikowany w cenniku, jego dane zostaną zaktualizowane. W przypadku braku rozpoznania pozycji, zostanie ona pominięta i rozpocznie się import kolejnego artykułu o takim samym kodzie.
- **Dodanie nowych artykułów** porównane zostają kody artykułów z importowanego pliku z kodami artykułów w cenniku, w przypadku, gdy dana pozycja nie zostanie rozpoznana zostanie dodany nowy wpis do cennika.

Natomiast jeśli artykuł o takim samym kodzie zostanie odnaleziony, jego dane nie zostaną zaktualizowane, a pozycja zostanie pominięta.

**Aktualizowana cena** – umożliwia określenie, na podstawie których cen odbywać się będzie kalkulacja

**Ustaw maksymalny % rabatu na POS dla wskazanych artykułów** – po zaznaczeniu parametru istnieje możliwość określenia maksymalnej, procentowej wartości rabatu na POS dla wskazanych w cenniku artykułów. Wartość rabatu prezentowana jest w analogicznej kolumnie w cenniku.